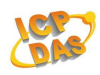

# **1.Introduction**

ZigBee is a specification based on the IEEE 802.15.4 standard for wireless personal area networks (WPANs). ZigBee operates in the ISM radio bands and its focus is to define a general-purpose, inexpensive, self-organizing, mesh network that can be used for industrial control, embedded sensing, medical data collection, smoke and intruder warning, building automation, home automation, and domotics, etc.

At present, the ICP DAS ZigBee converter ZB-2550 and ZB-2551, supports the RS-232 and RS-485 interfaces. The main design goal is limited data communication using wireless transmission, so may provide a better solution for environments where wiring is difficult.

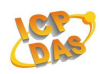

### **1.1 More Information**

The ZB-2550 and the ZB-2551 are small-sized wireless ZigBee converters based on the IEEE 802.15.4 standard. They allow RS-485/RS-232 interfaces to be converted to a ZigBee wireless network. Only one ZB-2550 (Host) is allowed in a ZigBee network and is used to initialize and manage the data transmission routes. The ZB-2551 (Slave) ZigBee router is responsible for transmitting/receiving data from its child/parent router or the host. ICP DAS ZigBee products are designed for low data rates. The main benefit of ICP DAS ZigBee products is that they can be used to define a general-purpose, self-organizing mesh network, which can be highly advantageous for industrial control.

The typical transmission range of the ICP DAS Zigbee ZB-2550/ZB-2551 converter is 100m, and the ZB-2550P/ZB-2551P is 700m.

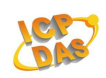

The transmission frequency range of the ZigBee converter is between 2.405 GHz and 2.48 GHz, separated into 5 MHz sectors, and provides 16 channels, and 65536 Pan IDs (65535 network groups can be set).

The ZigBee converter includes a repeater module that can be used to increase communication range or prevent data loss if the connection is interrupted or becomes unstable. Please refer to ZigBee converter other document for more information as following links:

http://ftp.icpdas.com/pub/cd/usbcd/napdos/zigbee/zigbee\_converter/

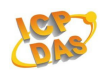

# **1.2 Pin Assignment**

ZB-2050(P)/ZB-2051(P)

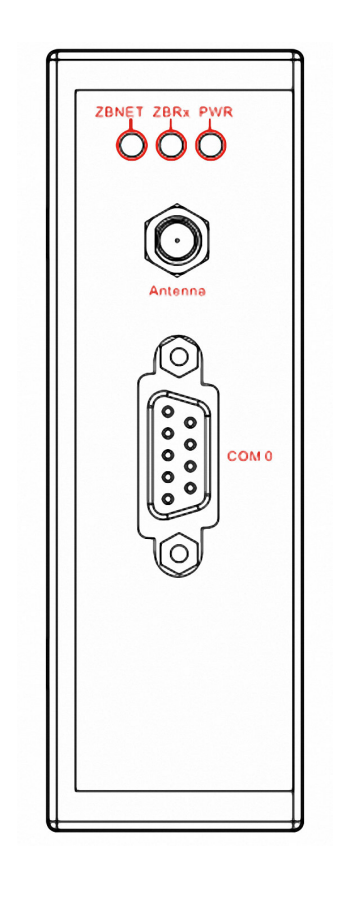

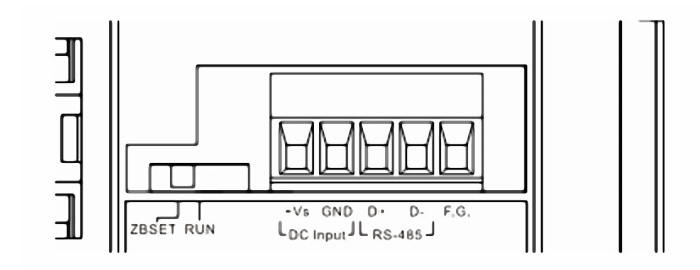

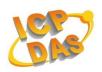

# **1.3 Specifications**

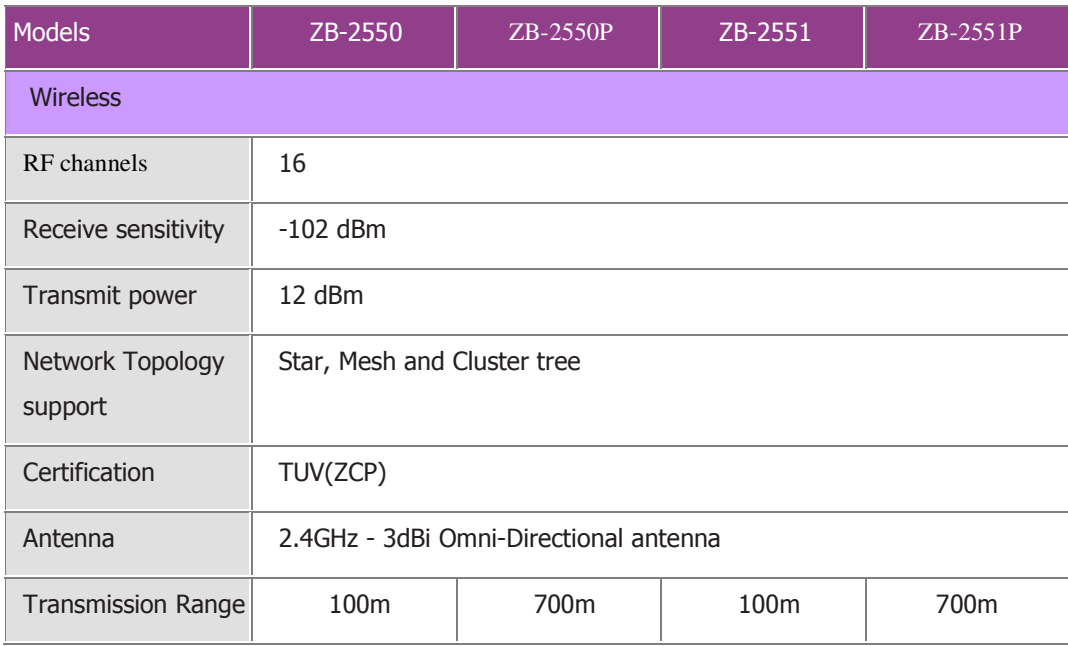

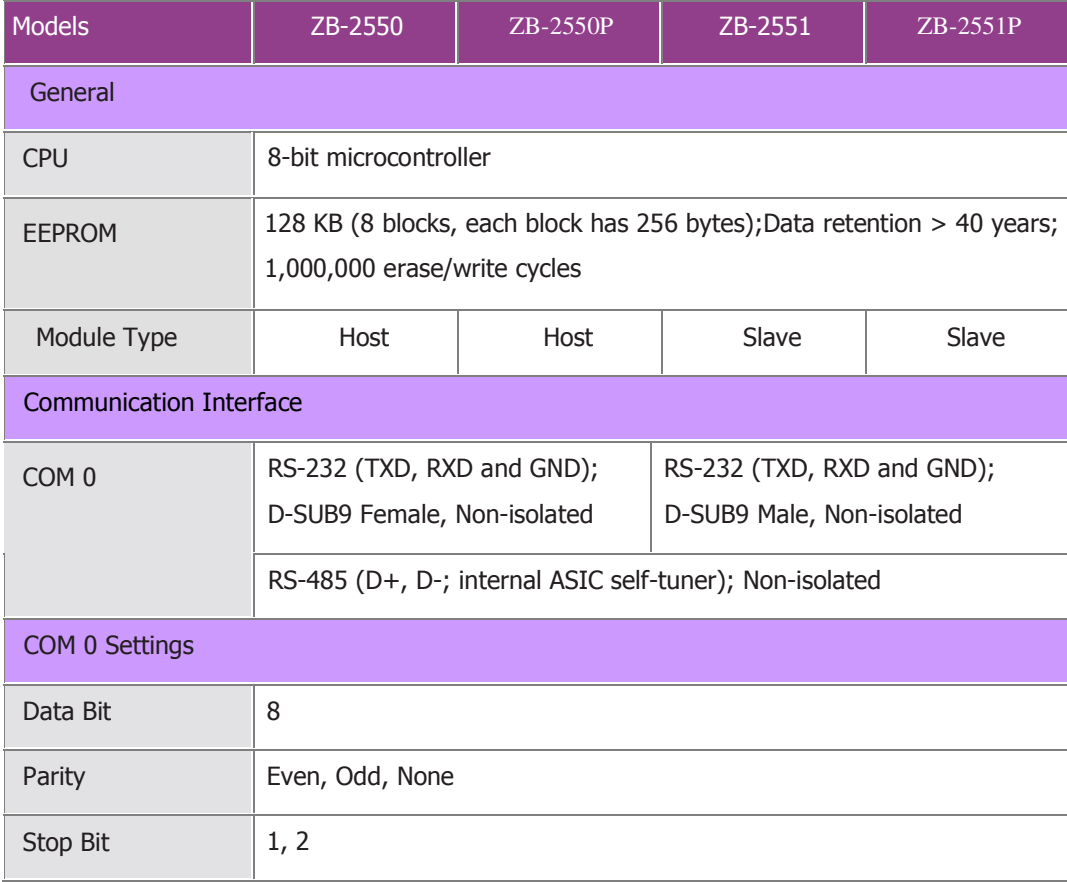

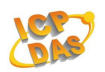

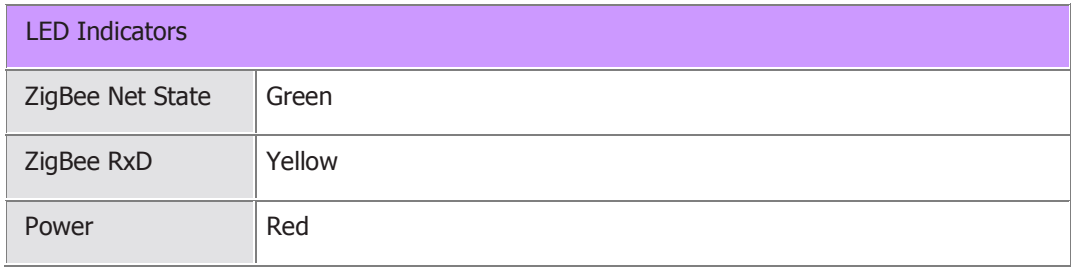

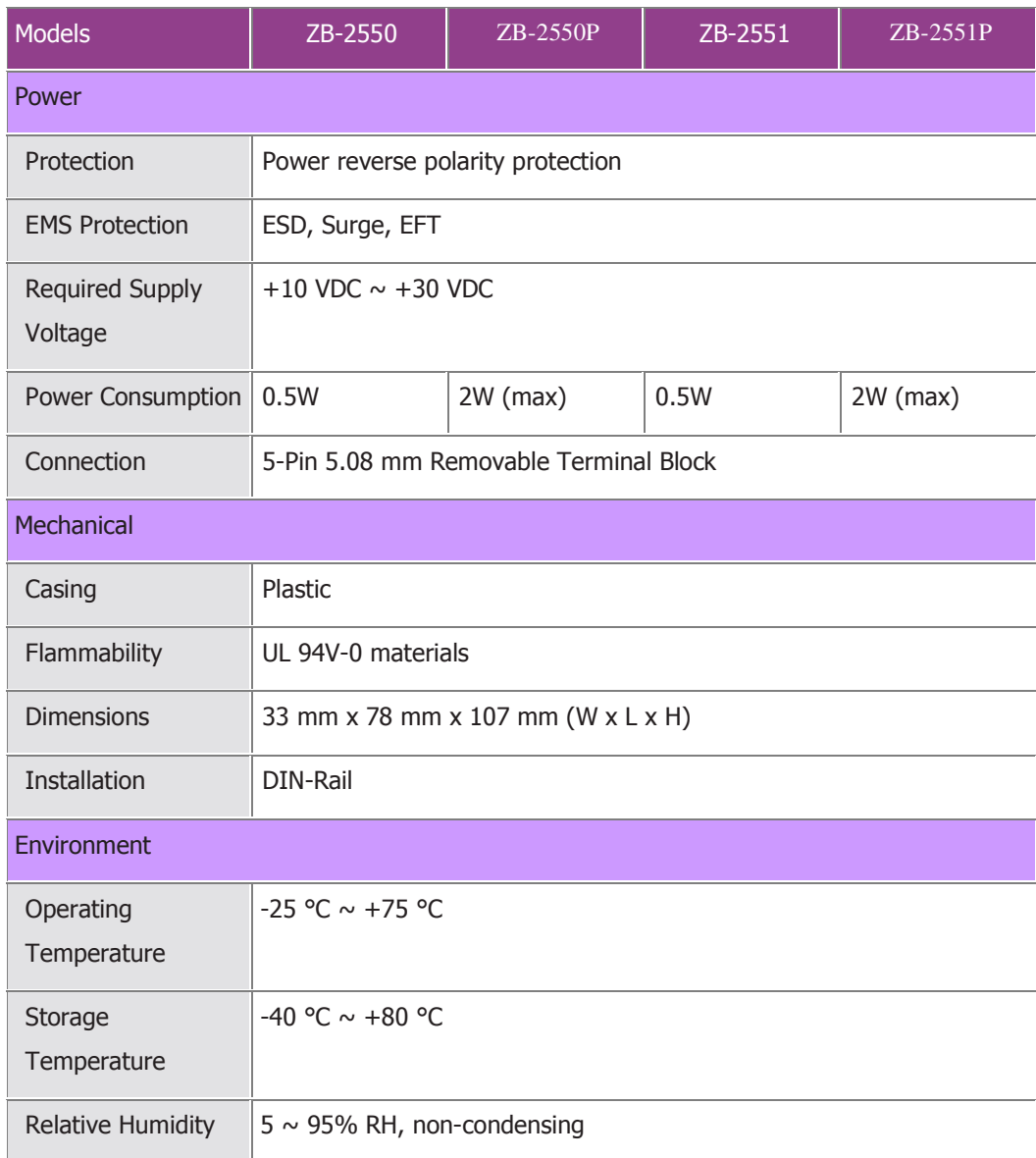

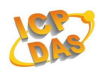

# **1.4 Block Diagram**

### ZB-2050/ZB-2551

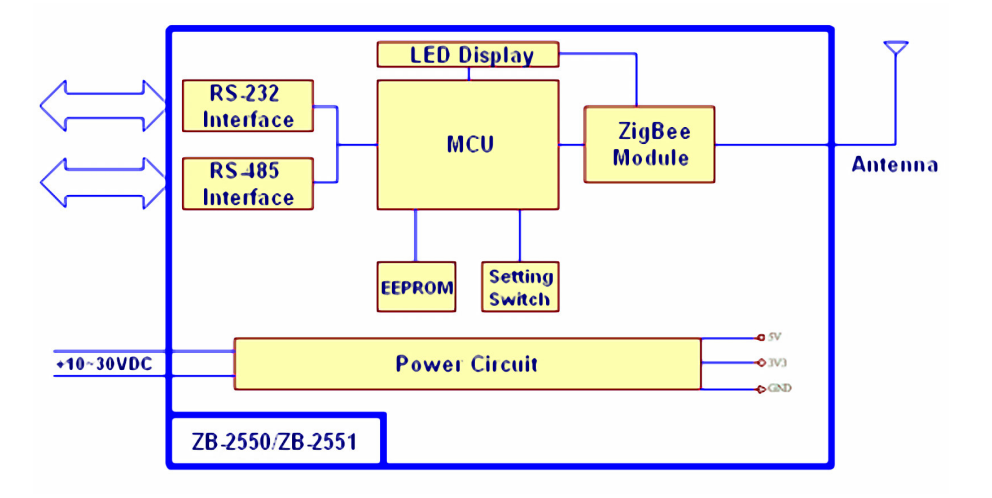

## ZB-2050P/ZB-2551P

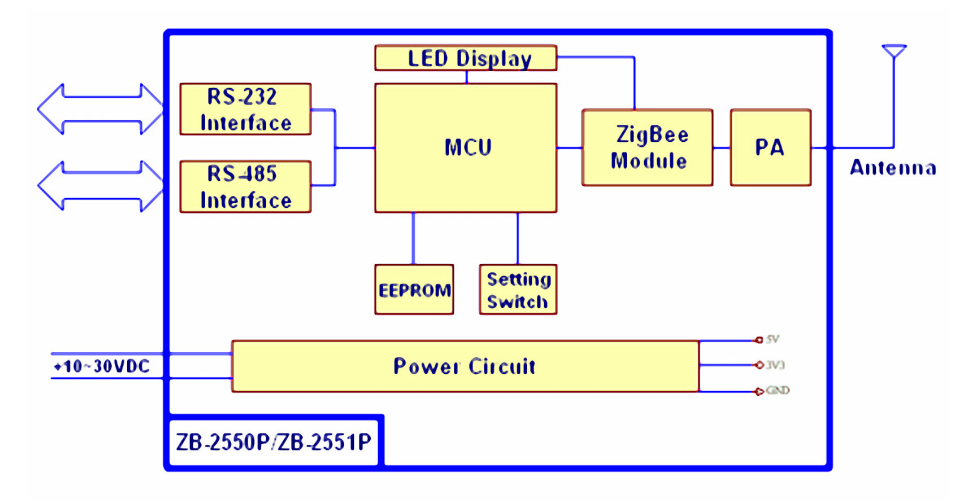

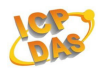

## **1.5 Wire Connection**

**Serial Port - RS-232** 

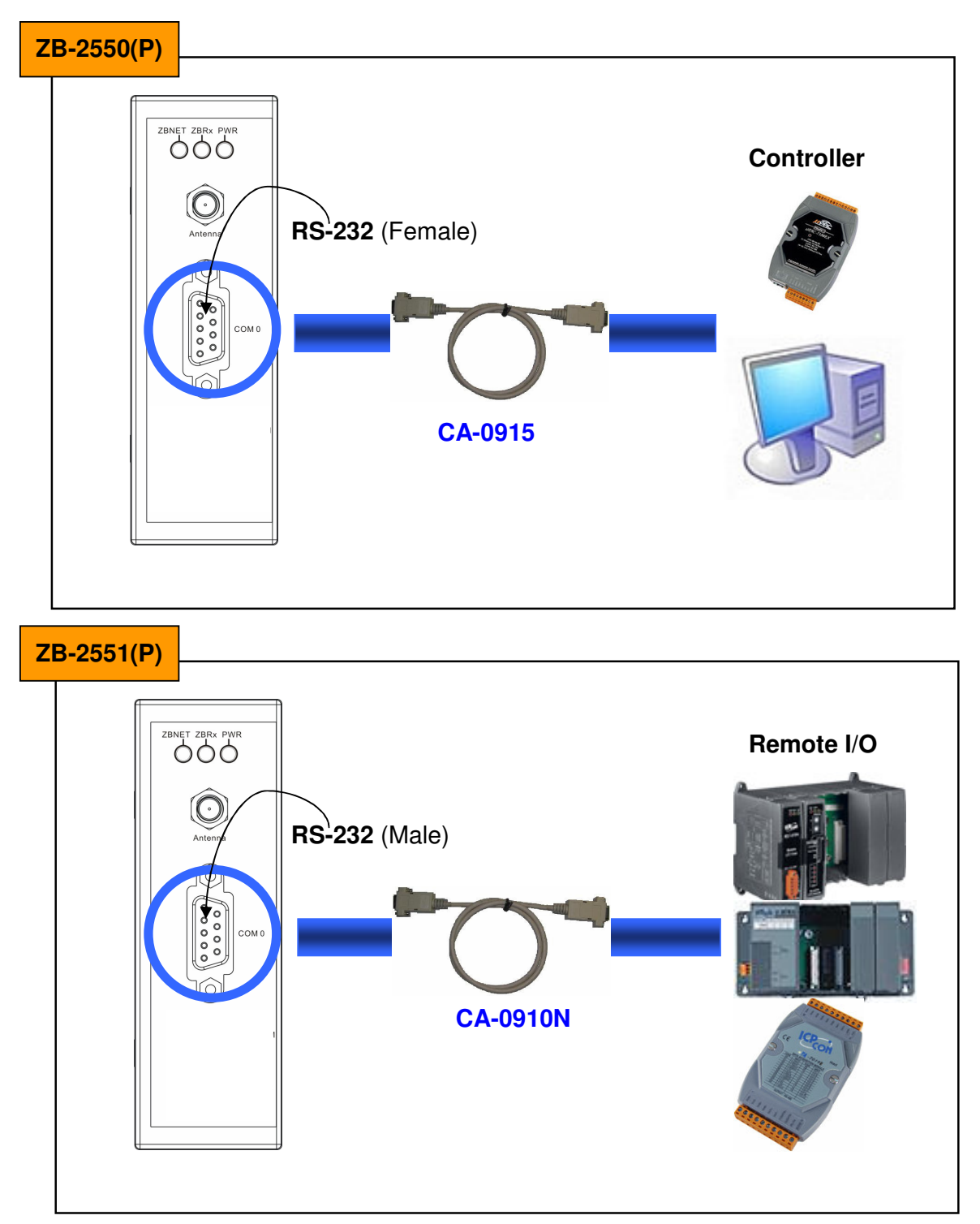

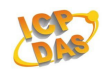

### **Serial Port - RS-485**

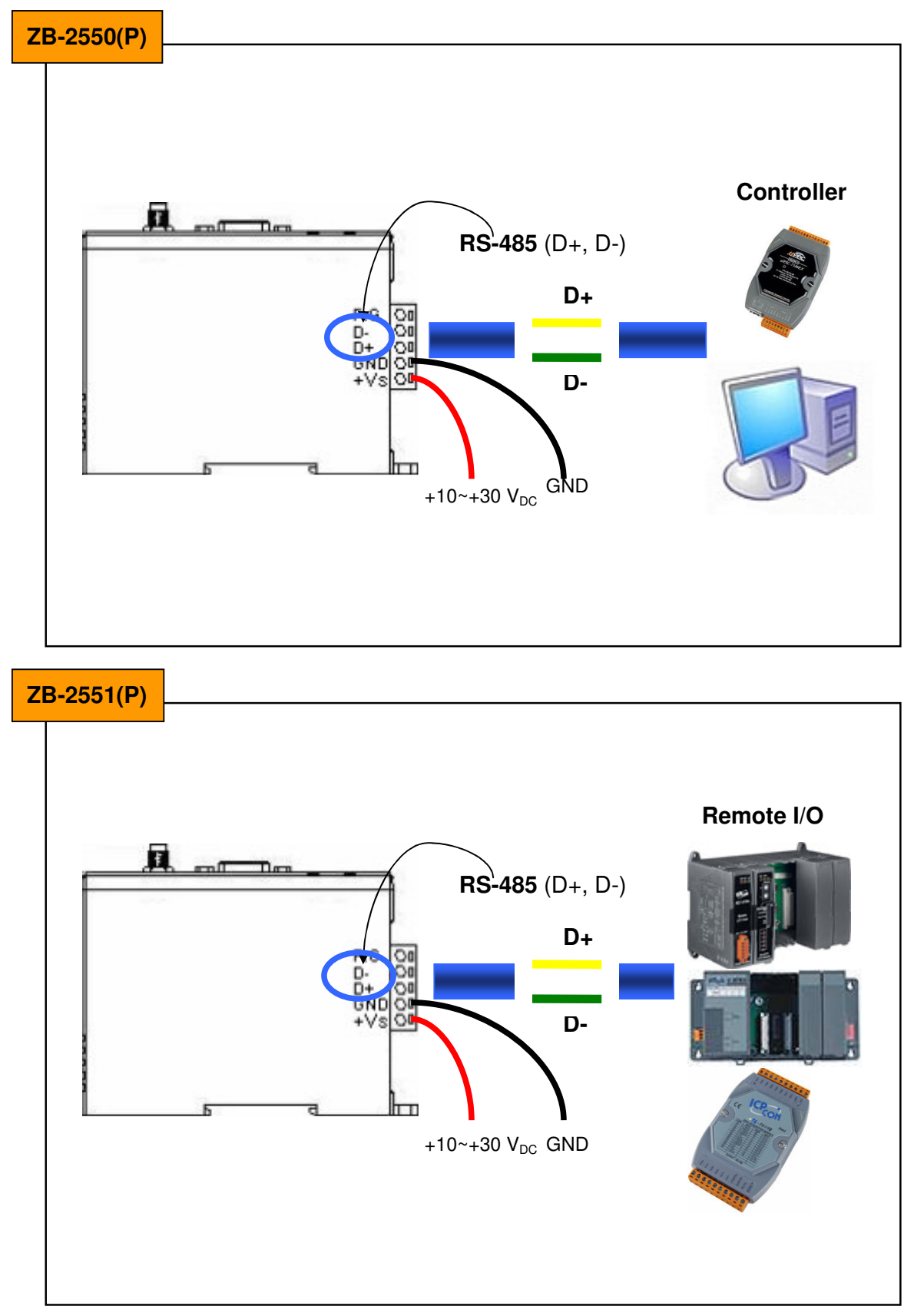

**ZB-2550(P)/ZB-2551(P) User Manual** Ver1.0, March /2009 ---**11**

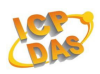

## **1.6 Quick Start**

1. Before configuring the ZigBee converter, adjust the switch to the ZBSET position then re-boot (power off/on) the module. After configuration is complete, adjust the switch to the RUN position then re-boot (power off/on) the module.

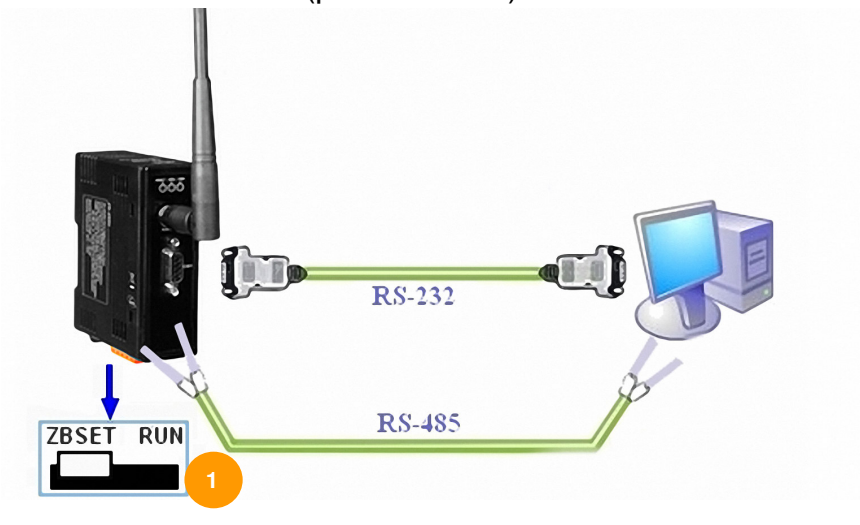

2. When the following screen is displayed, click on the OK button

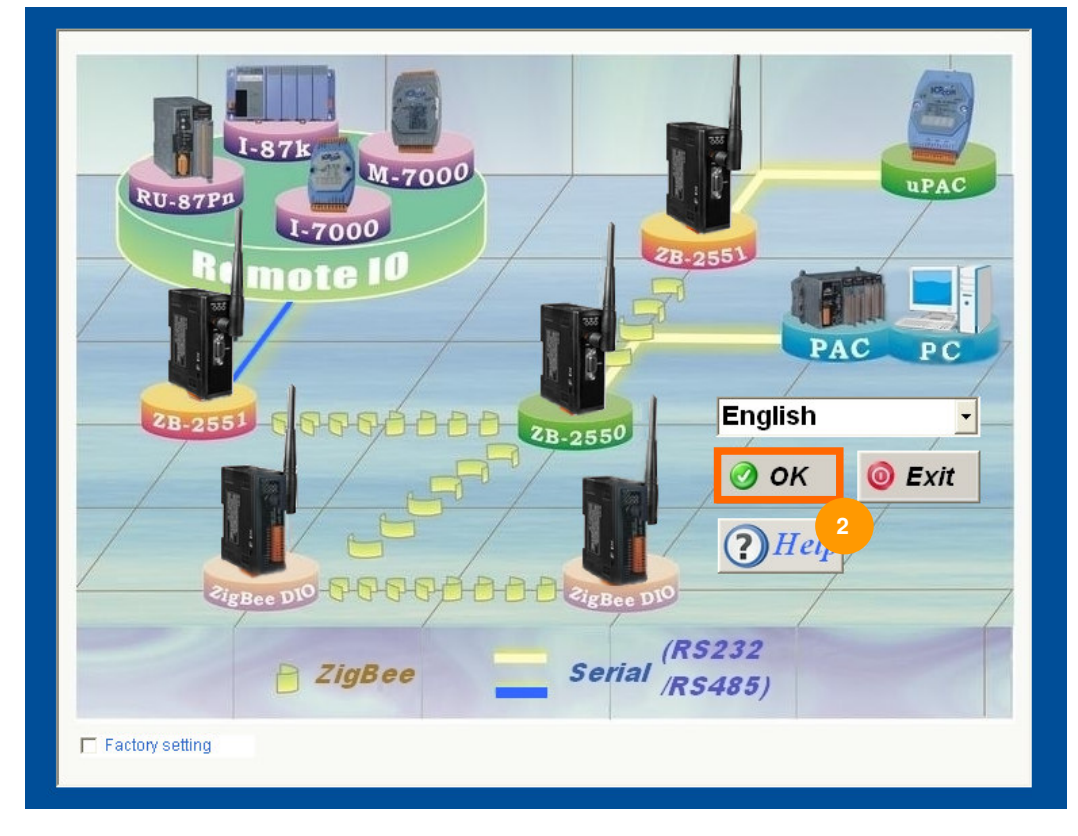

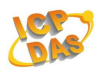

### 3. Click on the Connect button

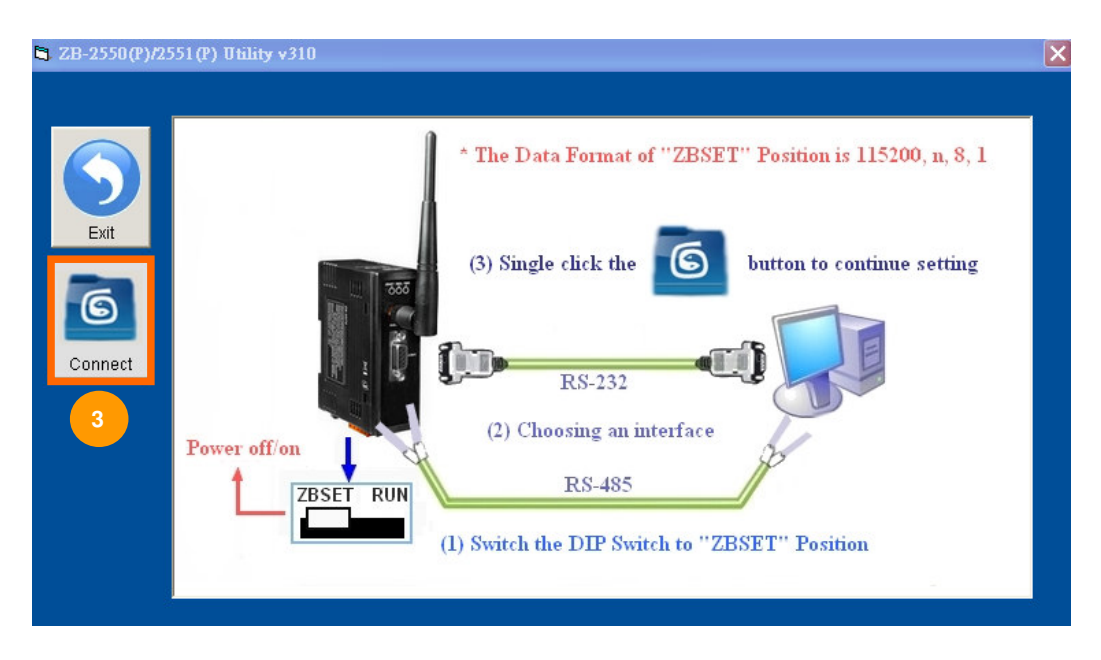

4. Please select the COM Port on your PC

![](_page_10_Picture_41.jpeg)

![](_page_11_Picture_0.jpeg)

5. Click on the Config button to configure setting for the ZigBee Converter - ZB-2550(P)/ZB-2551(P). e.g : ZB-2551(P)

![](_page_11_Picture_37.jpeg)

6. Click on the Config button for set the new ZigBee setting.

![](_page_11_Picture_38.jpeg)

![](_page_12_Picture_0.jpeg)

7. After ZigBee module configuration has been successfully established. Now, adjust the switch to the RUN position then re-boot (power off/on) the module. Leverage the power of your data. Make it work for you.

![](_page_12_Figure_2.jpeg)

8. Click Default button to load factory default parameters if you want to load factory default setting of ZigBee Module

![](_page_12_Figure_4.jpeg)

![](_page_13_Picture_0.jpeg)

#### **Zigbee Addressing and Identifiers**

#### **Node ID (0x0000~0xFFFF)**

A 16-bit address that describes a Zigbee node Randomly assigned during network join ZB-2570(P)/ZB-2550(P) always uses 0x0000 ZB-2571(P)/ZB-2551(P) ranges 0x0001~0xFFFF ZB-DIO/ZB-AIO ranges 0x0001~0x001F Resolve by stack in case of collision Included in all message to identify node

#### **Pan ID (0x0000~0xFFFF)**

A 16-bit ID to identify the network Included in every packet A "logical" way to separate Zigbee networks running on same RF channel Defined during network formation by ZB-2570(P)/ZB-2550(P) ZB-DIO/ZB-AIO always uses 0xFF00 or 0xFF01

#### **RF Channel**

1 of 16 RF channels Defined during network formation by ZB-2570(P)/ZB-2550(P)

**Note :** A Work Network - Runing on the same Pan ID and RF Channel

#### **Network Survival Detecting Time**

ZB-2551(P) will connect with Parent (ZB-2550(P)) periodically to confirm the survival of network. If it detects unsuccessfully, and it process initialize network again to find a new parent.

![](_page_14_Picture_0.jpeg)

## **1.7 Default Settings**

### **Default settings for the ZB-2550 are as follows**:

![](_page_14_Picture_83.jpeg)

### **Default settings for the ZB-2551 are as follows**:

![](_page_14_Picture_84.jpeg)

![](_page_15_Picture_0.jpeg)

## **Technical Support**

If you have problems about using the ZB-2000 series modules, please contact ICP DAS Product Support. Email: Service@icpdas.com